# **PDSTailorXQ**

CAD systém pro automatizovanou konstrukci a stupňování oděvních střihů

**PDSTailor** je CAD systém automatizovaného návrhu střihů. Umožňuje automatickou konstrukci oděvních vzorů na základě typové databáze střihů, z níž je možno definováním několika parametrů vytvořit celou škálu konfekčně i modelově vyráběných oděvů, při plném respektování technologických podmínek. Základem pro vytvoření databáze je původní konstrukční metoda, založená na matematickém modelu, vyvinutém ve spolupráci s prostějovským pracovištěm Technické univerzity Liberec. Z této spolupráce vyplývá také velký důraz na didaktické kvality systému, které ho předurčují i pro využití v odborném školství.

**PDSTailor** byl vyvíjen pro nejmodernější prostředí operačních systémů MS Windows XP/Vista a využívá tak moderní metody a možnosti z oblasti informačních technologií. Po stránce technologické zúročuje zkušenosti mnoha let práce našeho vývojového týmu i našich uživatelů - oděvních návrhářů a konstruktérů.

z jsou prověřeny dlouholetou praxí v oděvním průmyslu. I po více než deseti Kvality systému PDSTailor letech od uvedení první verze systému PDS-Tailor na trh zůstává jeho koncepce konstrukčních sítí unikátní ve světovém měřítku.

Zdroj: https://www.classicad.cz/

#### **Pracovní plocha PC s ikonou softwaru PDSTailorXQ na učebně KOD/ ODP**

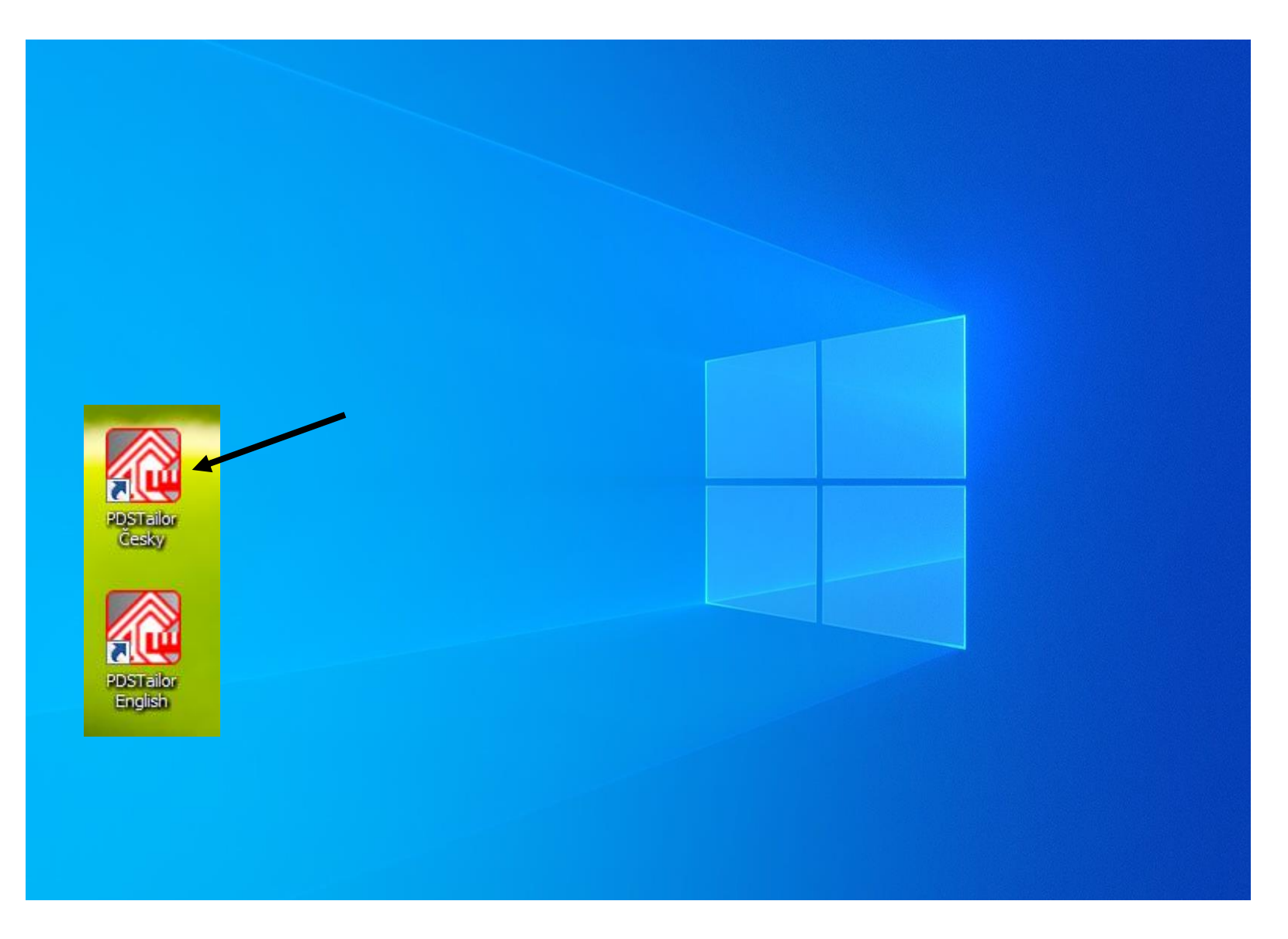

#### **START! Prázdná plocha - prostření WORKER**

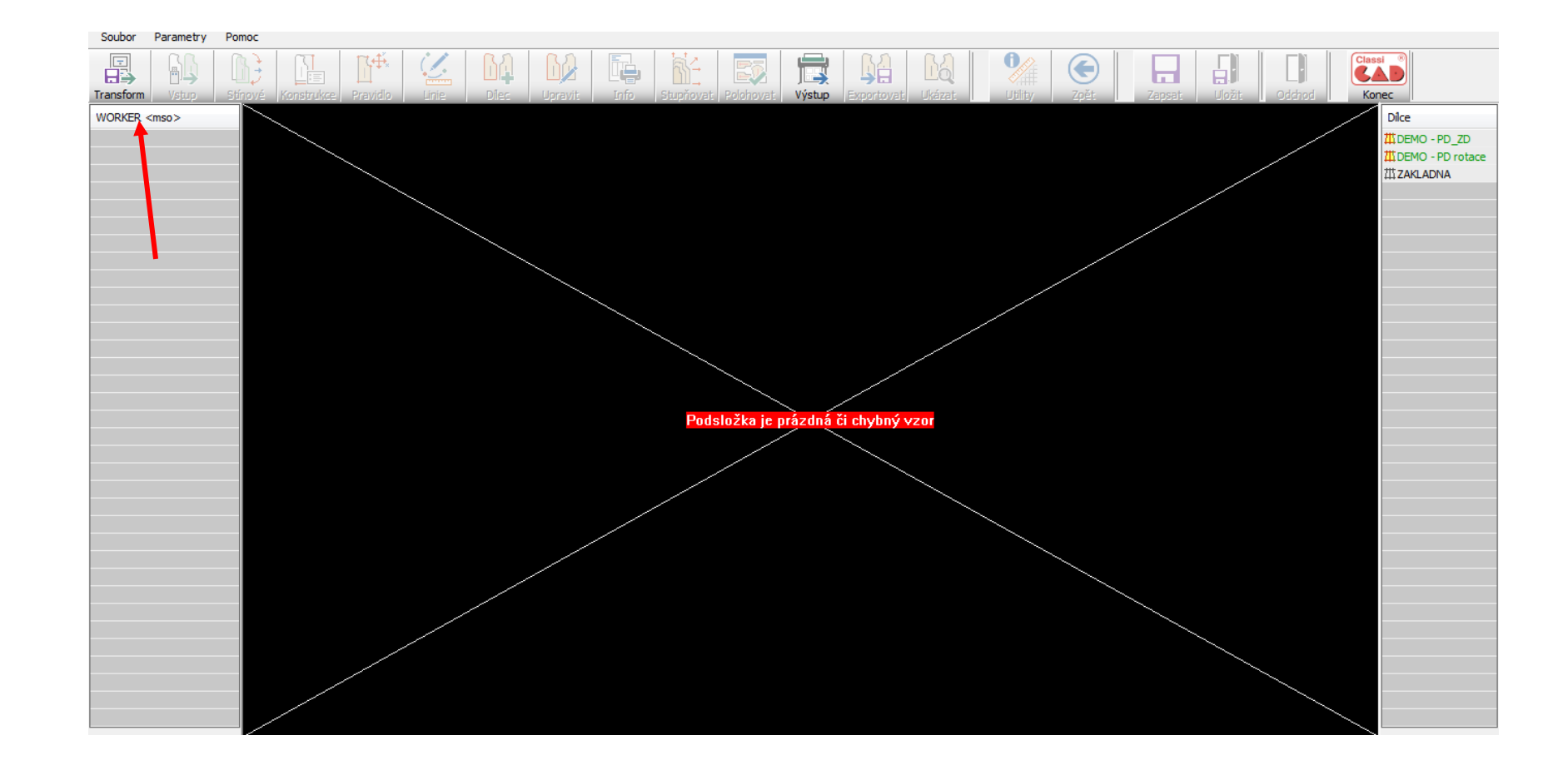

#### **Založení pracovního prostření pro jednotlivce/WORKER/mso**

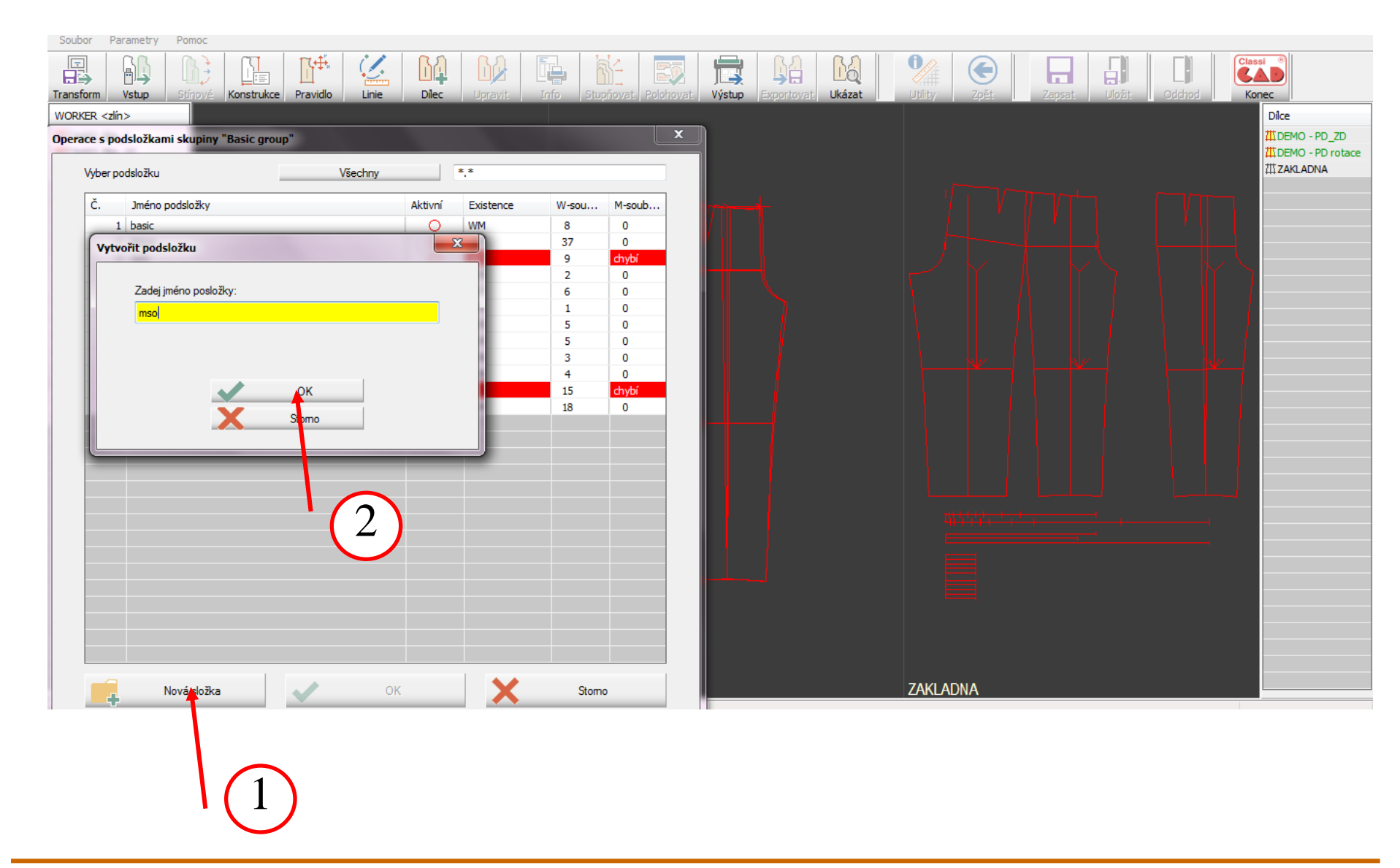

# 1. Volba výrobku

Pro započetí práce s programem PDSTailorXO si uživatel nejprve zvolí konstrukční síť vhodnou pro výrobek, který má v úmyslu vytvářet. Pro běžné typy výrobků je připraveno kolem 250 základních konstrukčních sítí, jež mohou být dále rozšiřovány, podle požadavků uživatelů. Pro výrobce speciálních typů oděvů (motocyklové kombinézy, neoprenové potápěčské obleky apod.) je možné vytvářet konkrétní sítě se zohledněním specifických požadavků dotyčného výrobce. Samozřejmostí je také možnost vytvoření nového výrobku na základě odvození od výrobku či sítě již existující.

Zdroj: https://www.classicad.cz/

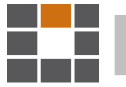

# **Zvolení vhodné konstrukční metodiky**

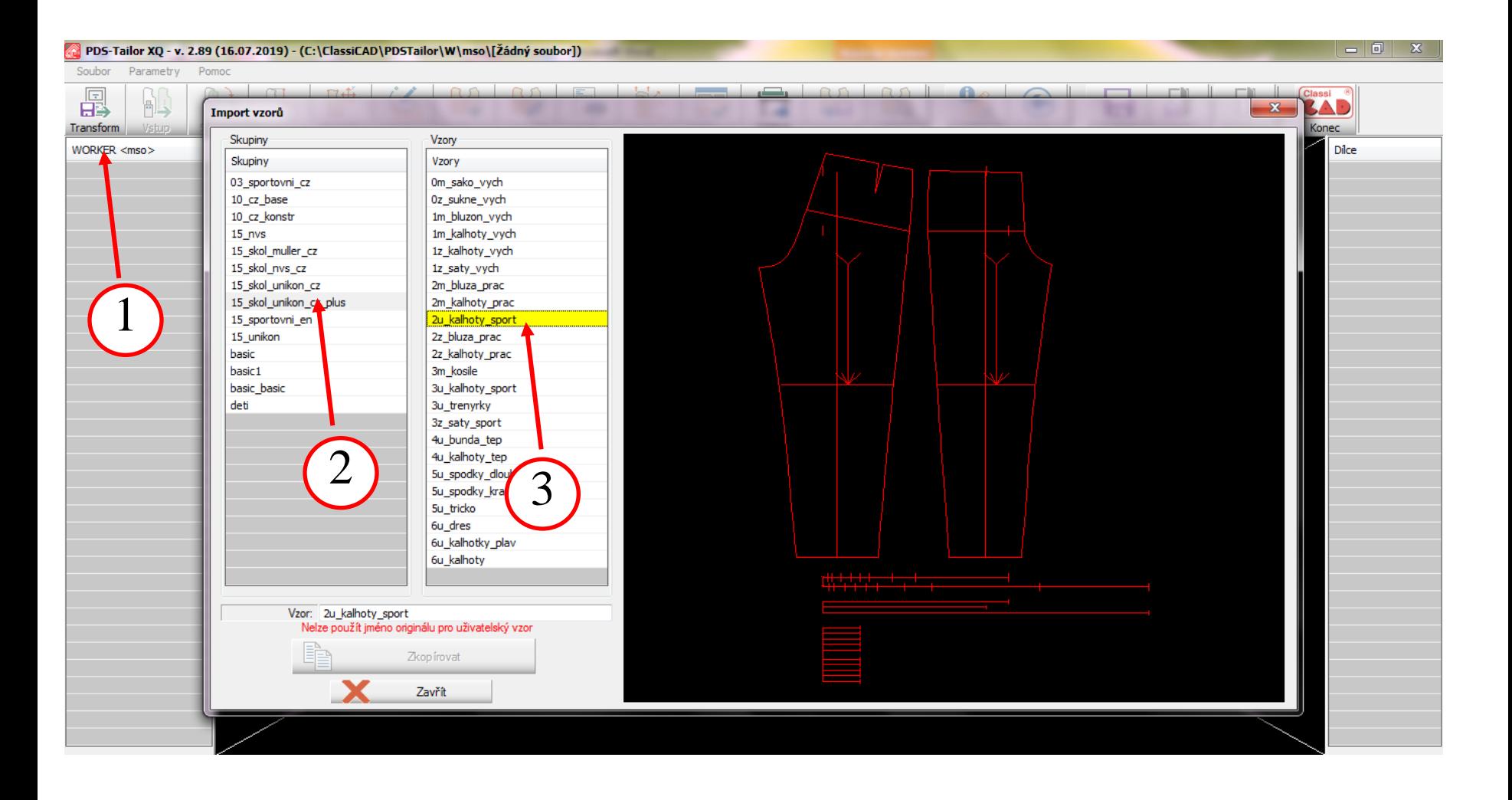

# **Výběr definovaného vzoru Přejmenovaní daného vzoru střihu a zkopírování**

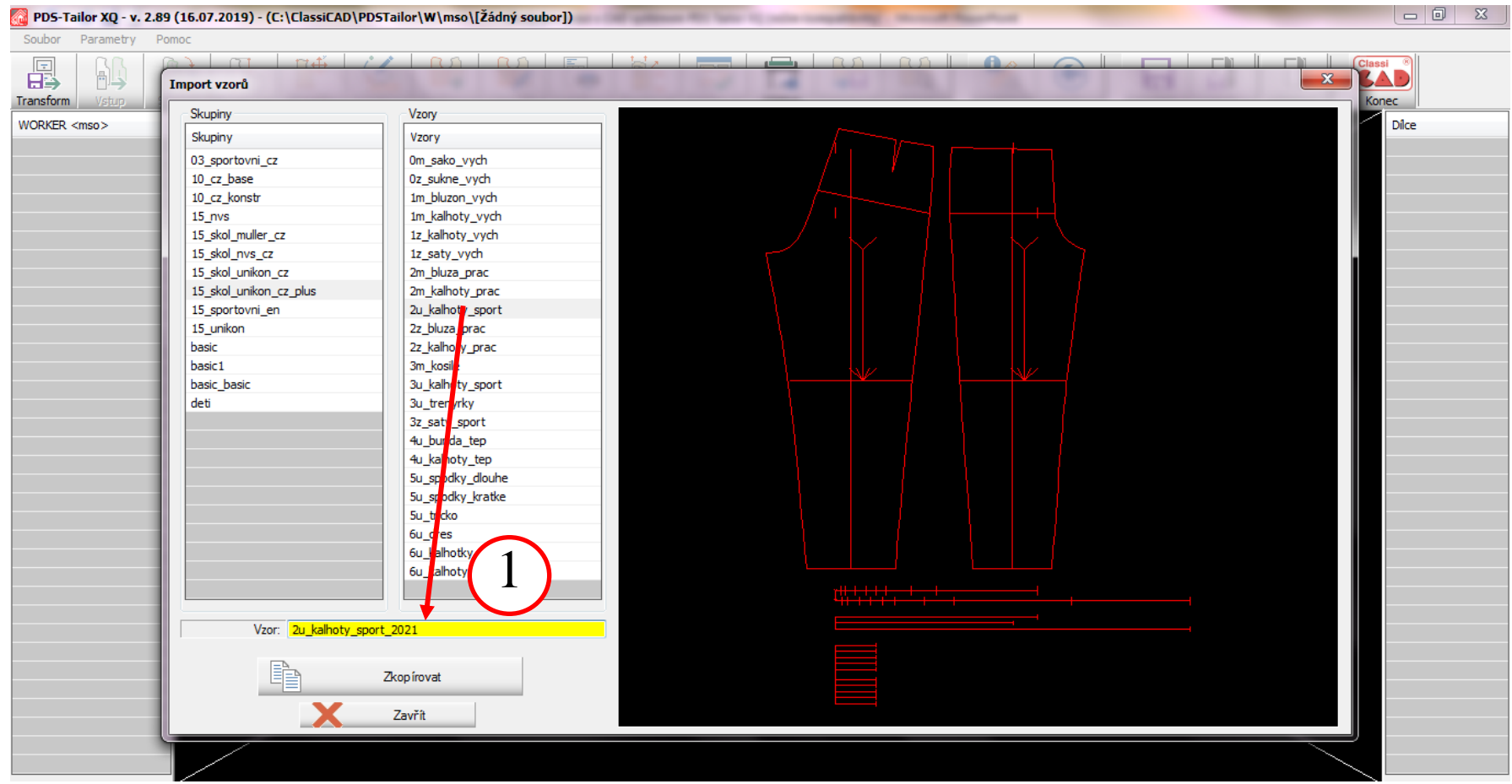

# **Výběr definovaného vzoru Přejmenovaní daného vzoru střihu a zkopírování**

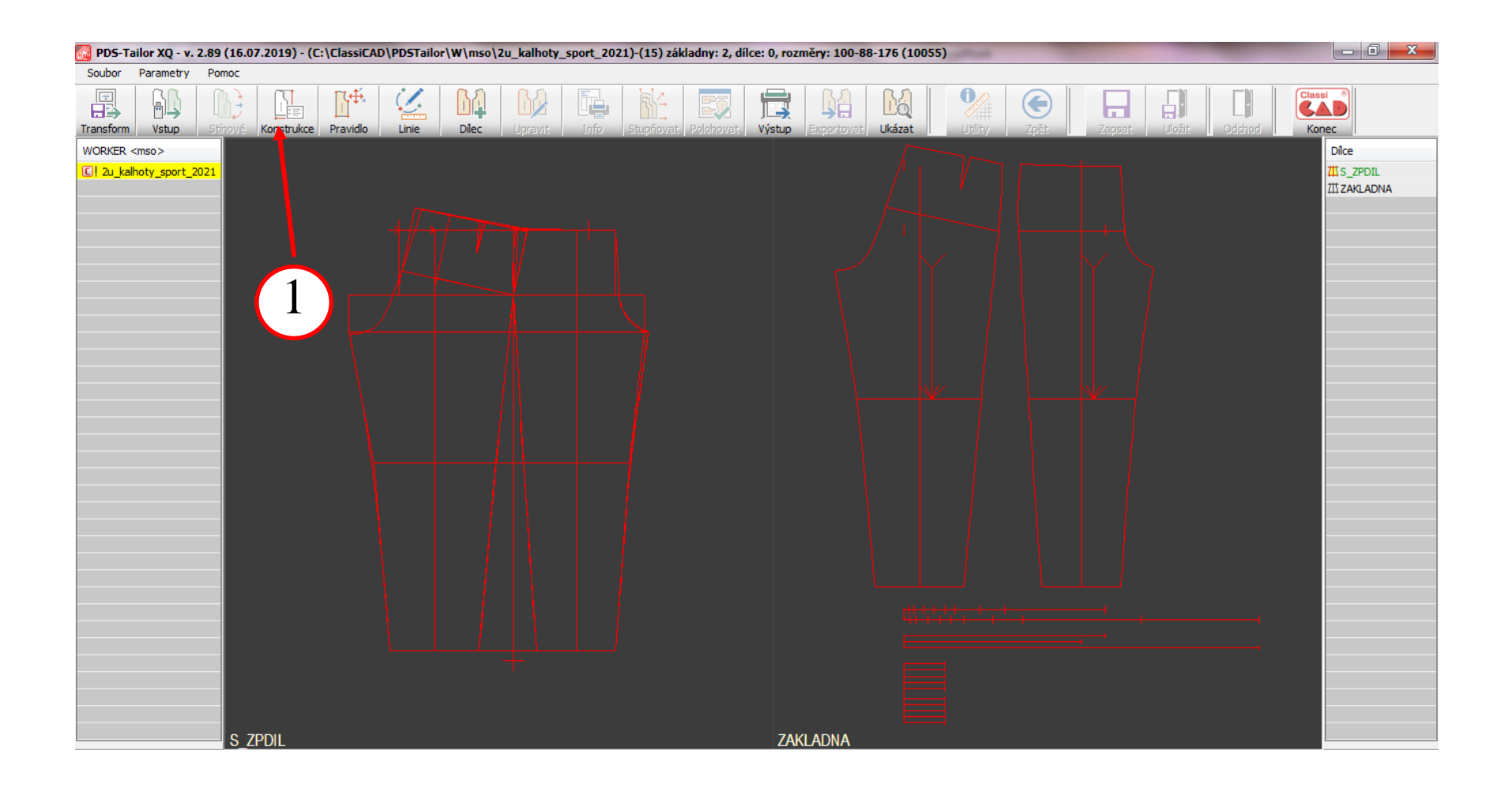

# 2. Nastavení parametrů výrobku

Další fázi tvorby nového výrobku představuje nastavení obecných parametrů konstrukční sítě a následné doladění jednotlivých konstrukčních úseček. Základním parametrem každého výrobku je výchozí velikost, která je vždy charakterizována třemi (dvěma) základními tělesnými rozměry. Tuto velikost je možné nastavit po zvolení typu sortimentu. Sada předvolených normovaných sortimentních tabulek je dodávána společně se systémem, avšak uživatel má možnost vytvářet vlastní velikostní tabulky podle svých potřeb a zkušeností. Součástí systému jsou velikostní tabulky podle českých, německých, polských, slovenských a evropských norem.

Po určení základní velikosti má uživatel možnost nastavit parametry výrobku za pomoci změn hodnot jednotlivých konstrukčních úseček. Ty jsou zobrazeny a logicky uspořádány v levé části obrazovky, kde si je uživatel volí pro možnost vlastního nastavení. Při nastavování požadovaných hodnot je možné volit způsob kdy jsou k vypočteným hodnotám doplňovány korekce, nebo kdy jsou přímo vkládány hodnoty požadovaných rozměrů výrobku.

Do systému PDSTailorXO jsou implementovány tyto typy konstrukčních metod:

\* Unikon (CZ) \* Müller & Sohn (D) \* NVS (CZ/SK)

Zdroj: https://www.classicad.cz/

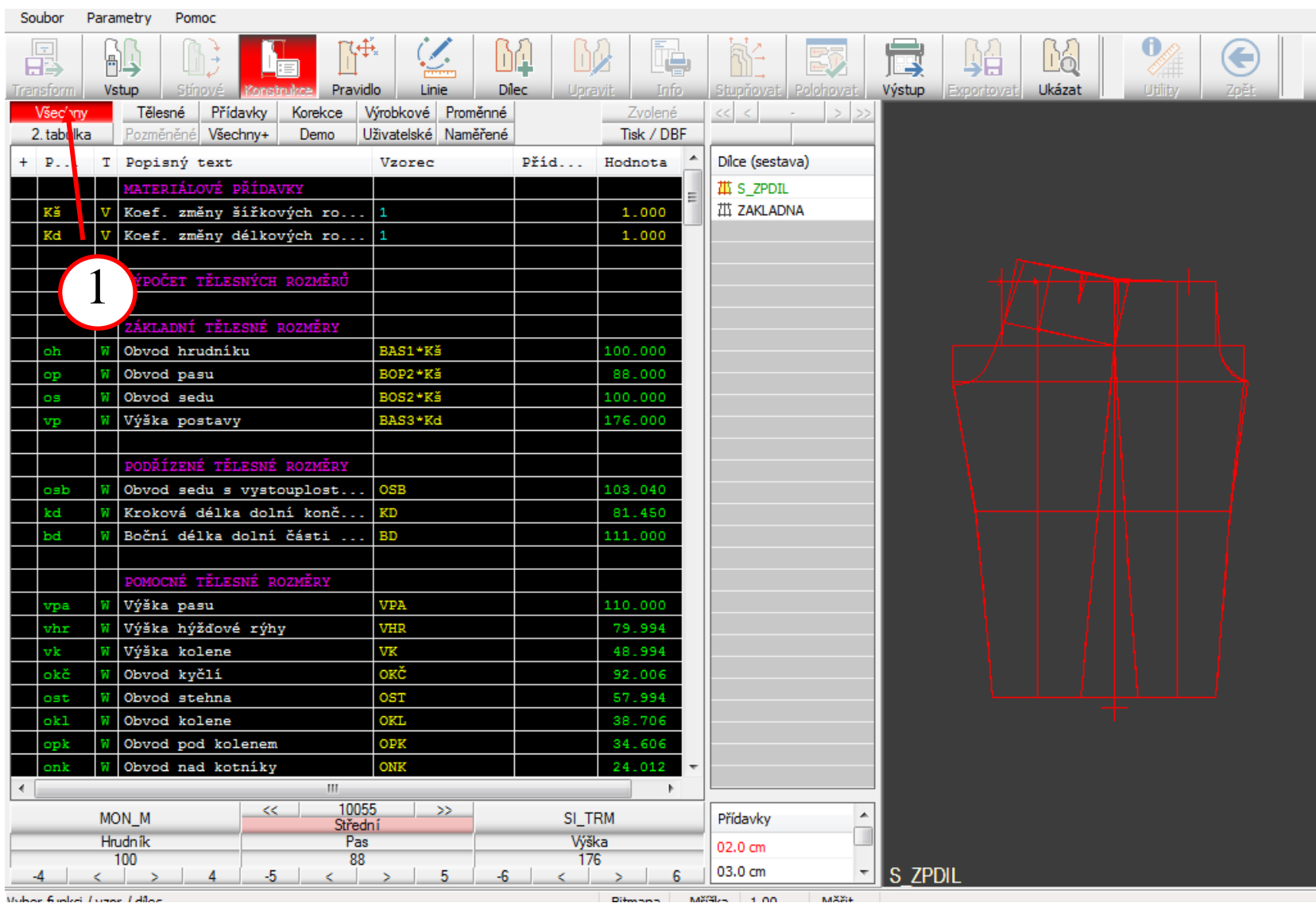

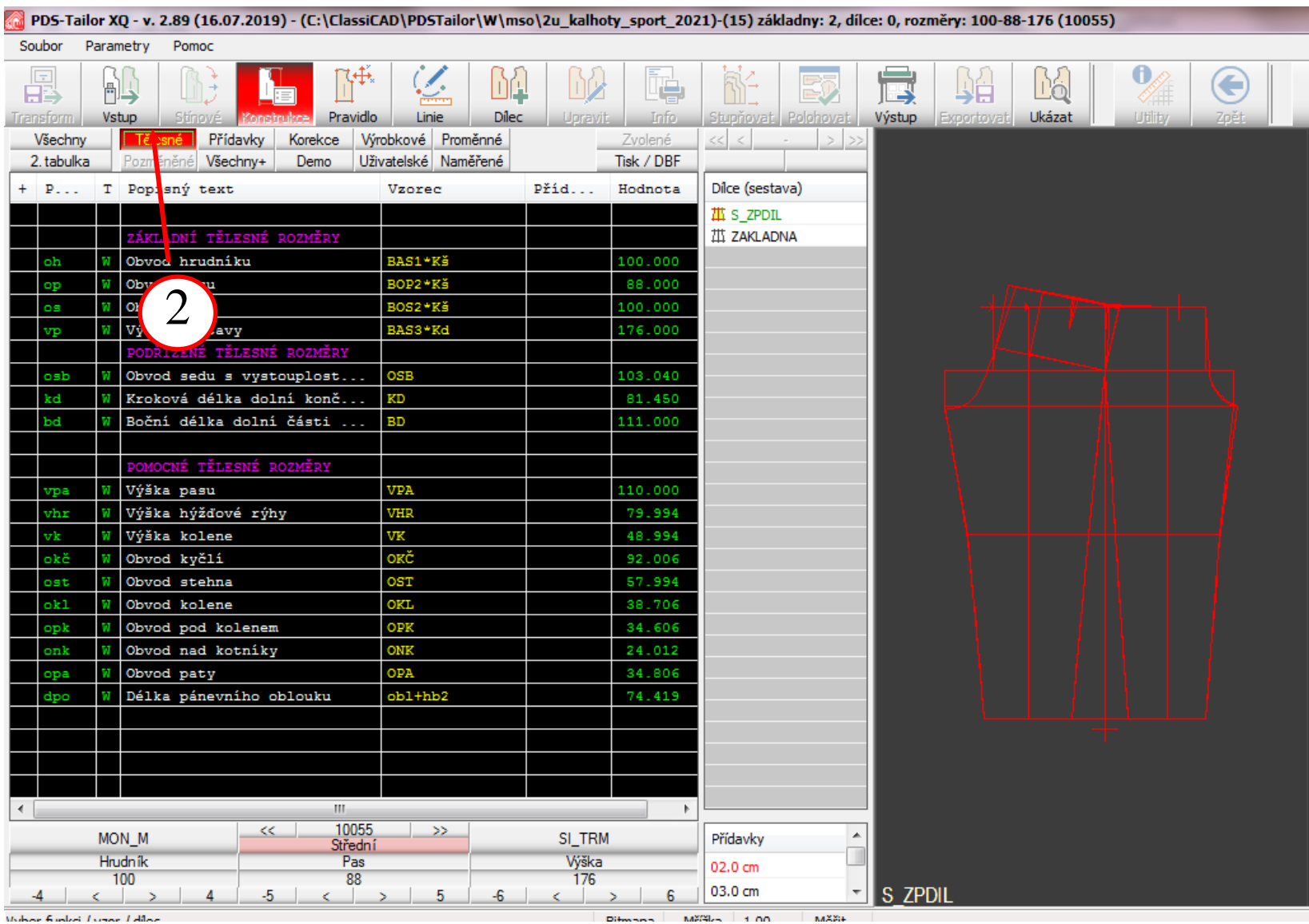

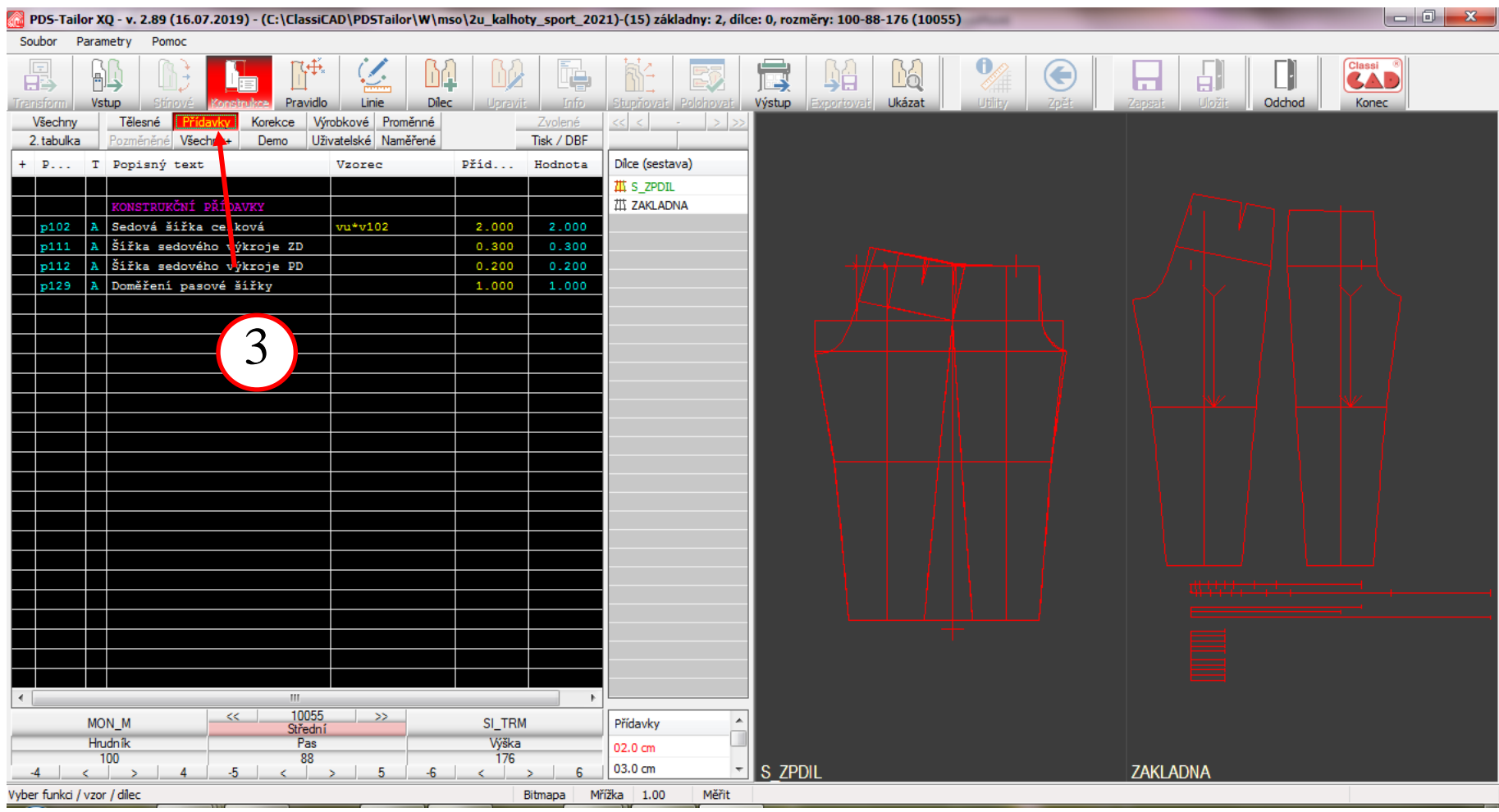

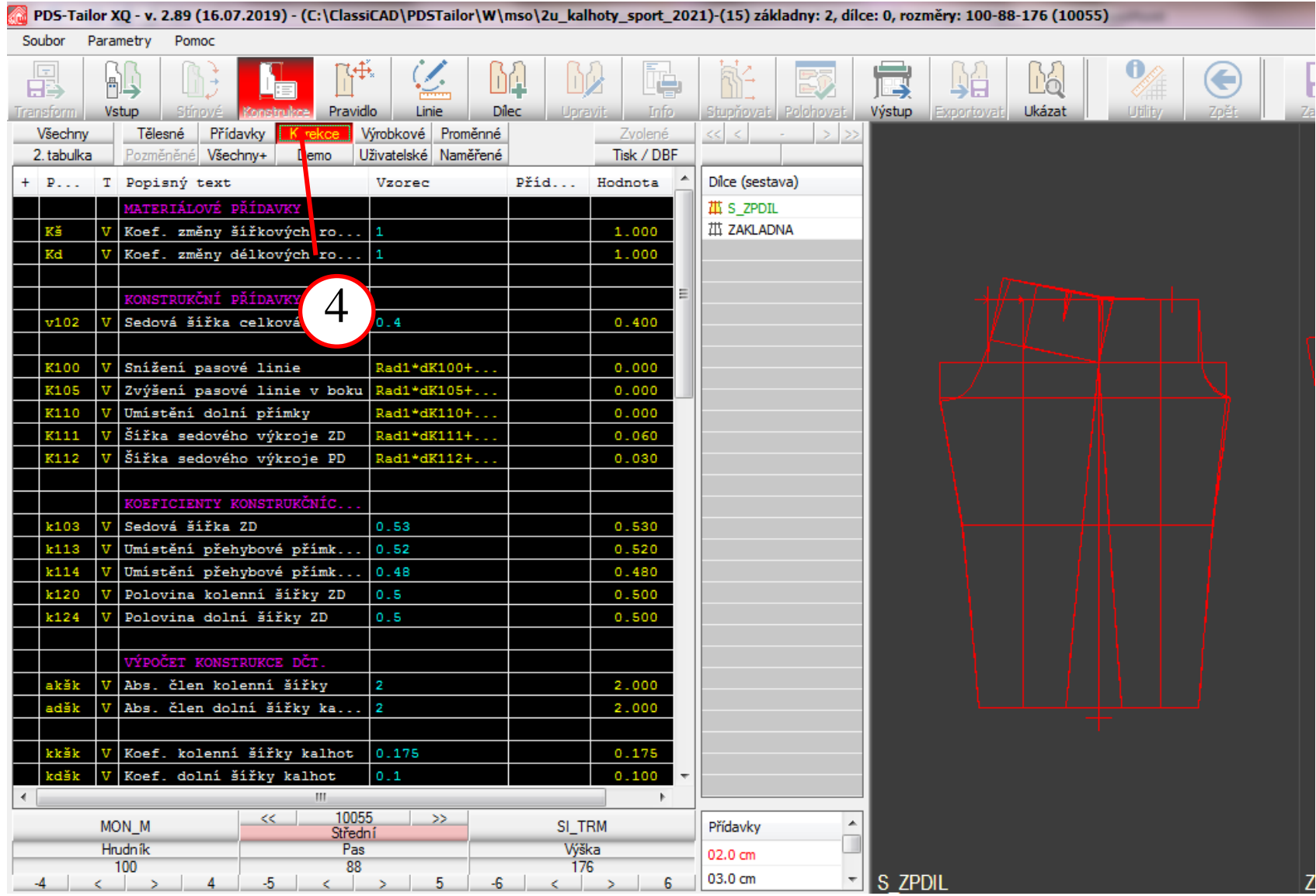

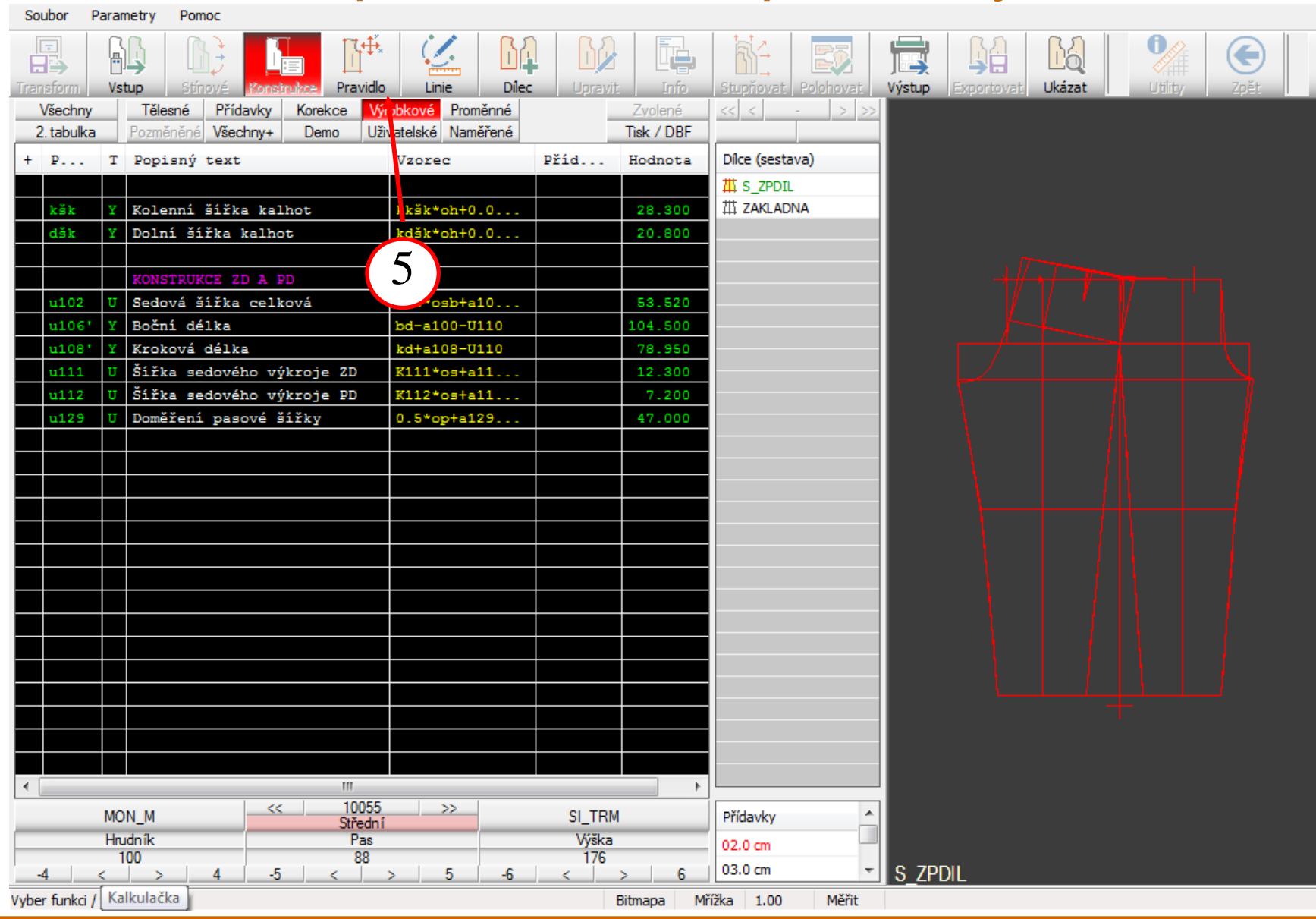

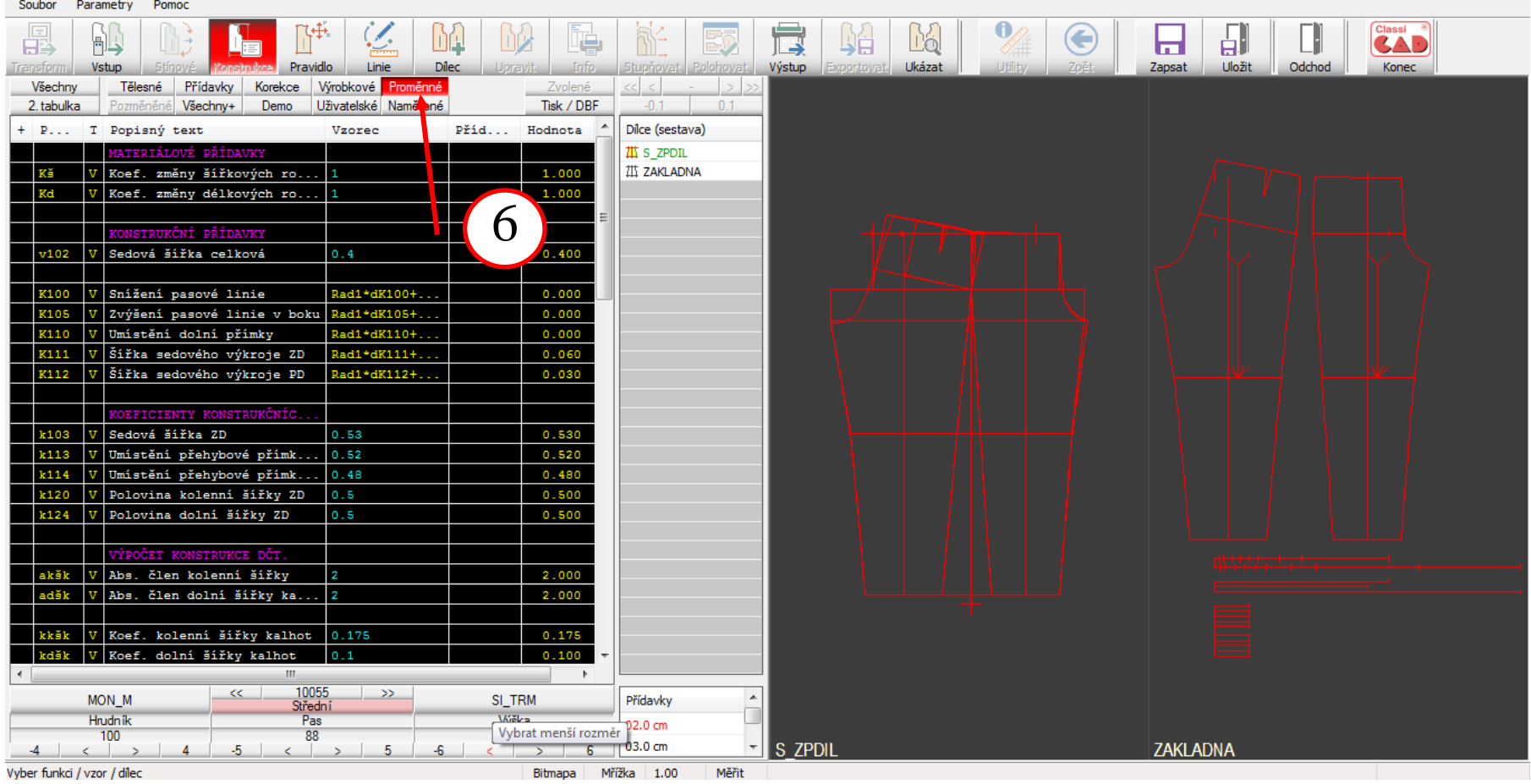

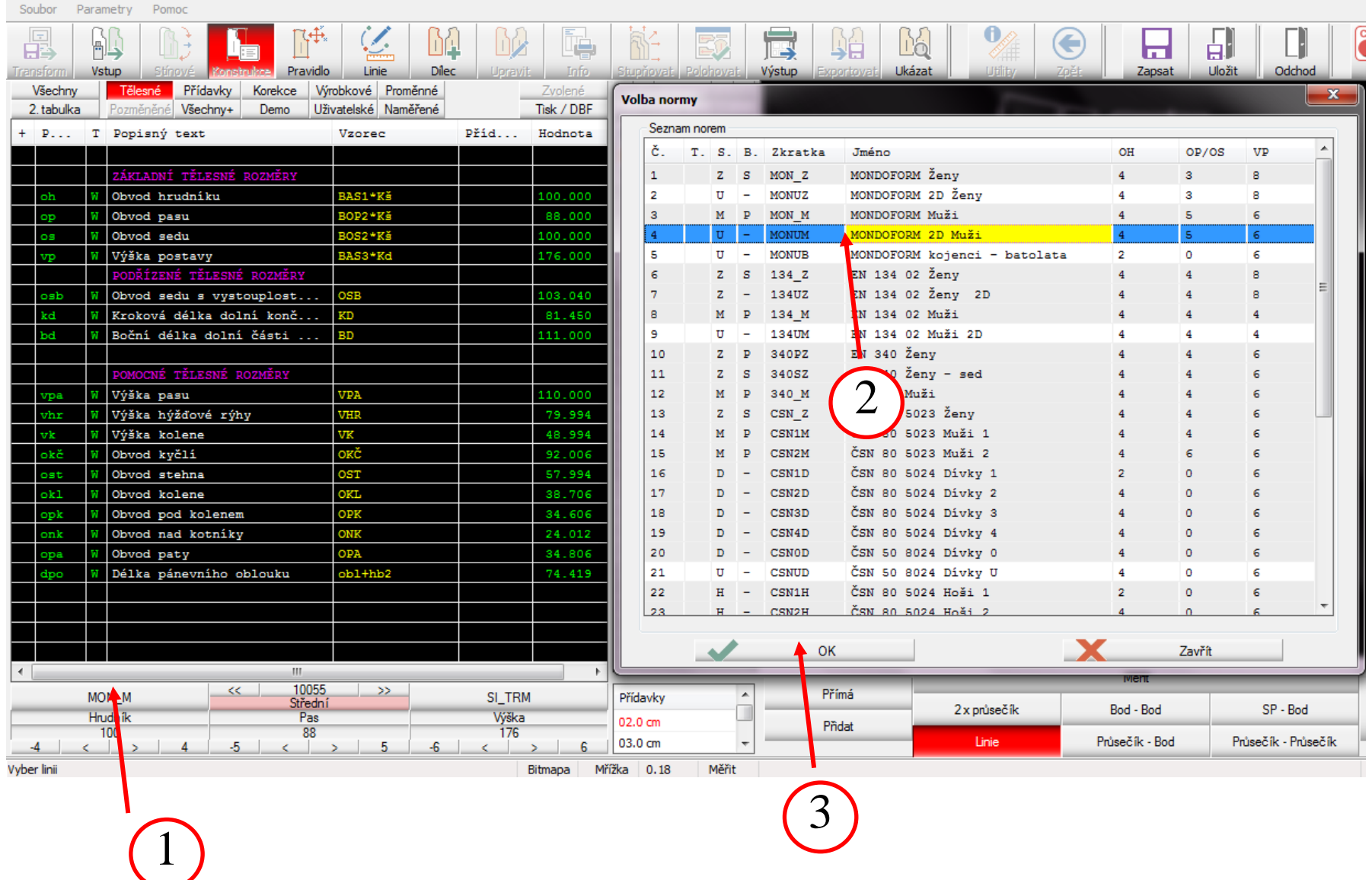

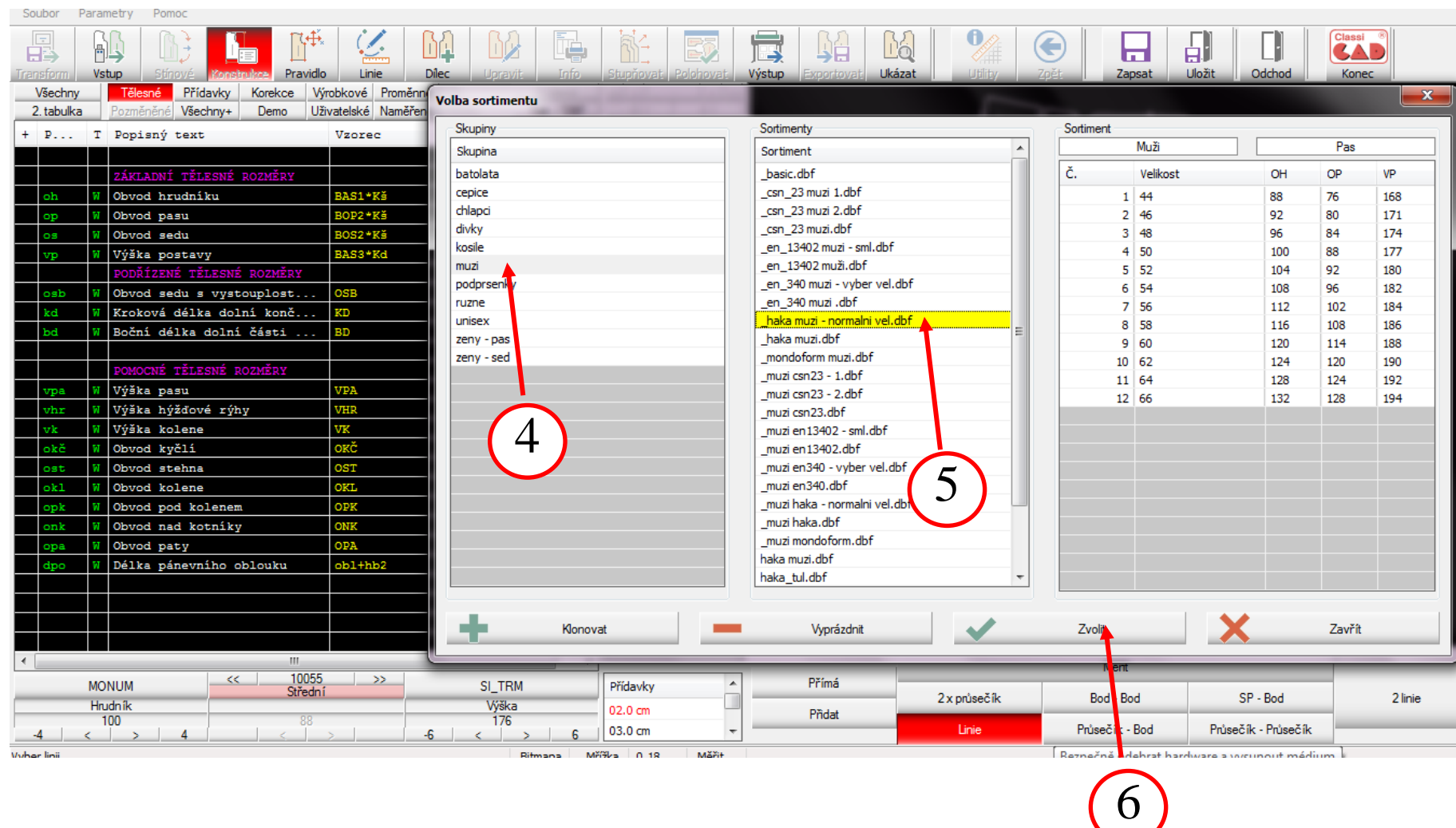

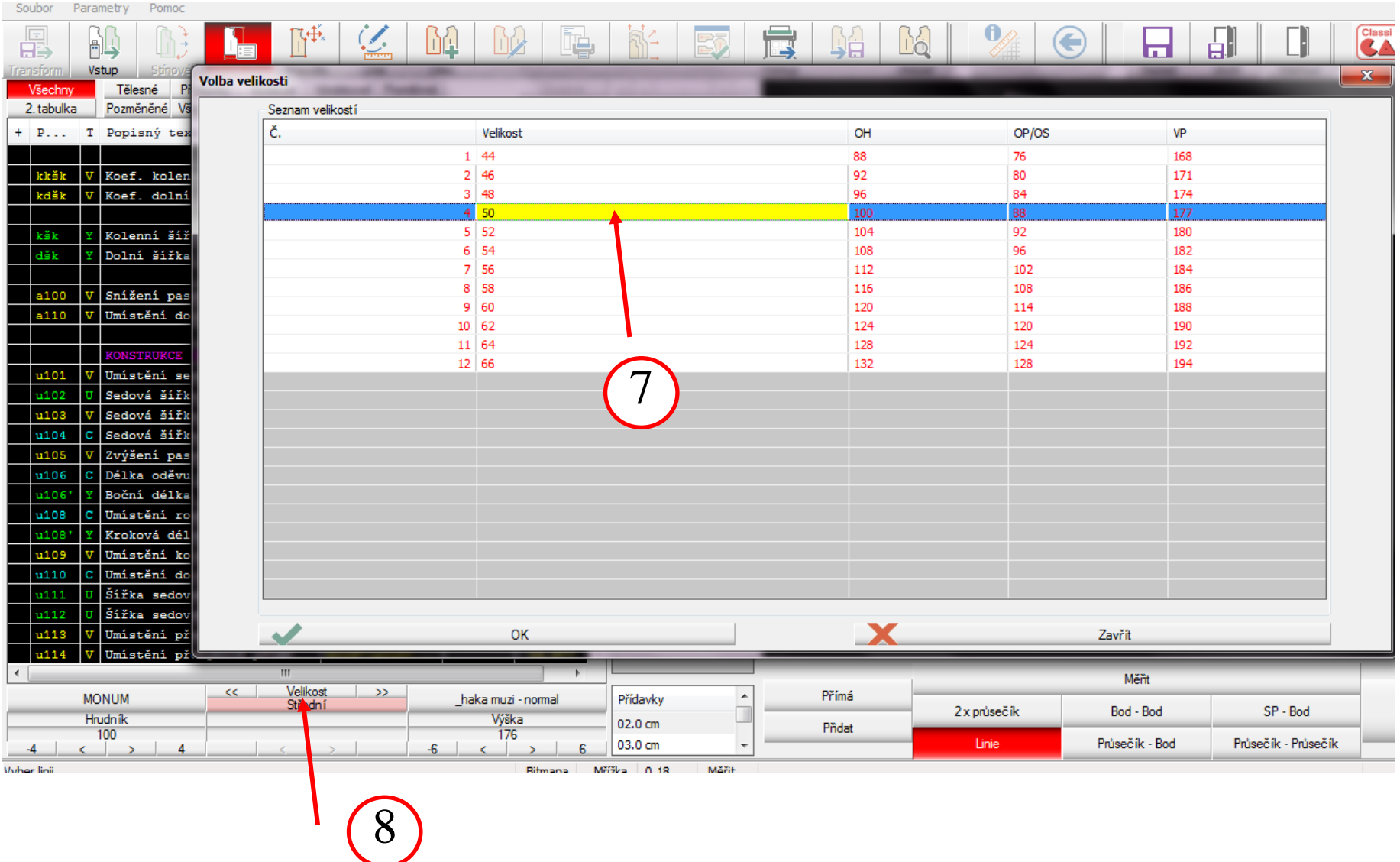

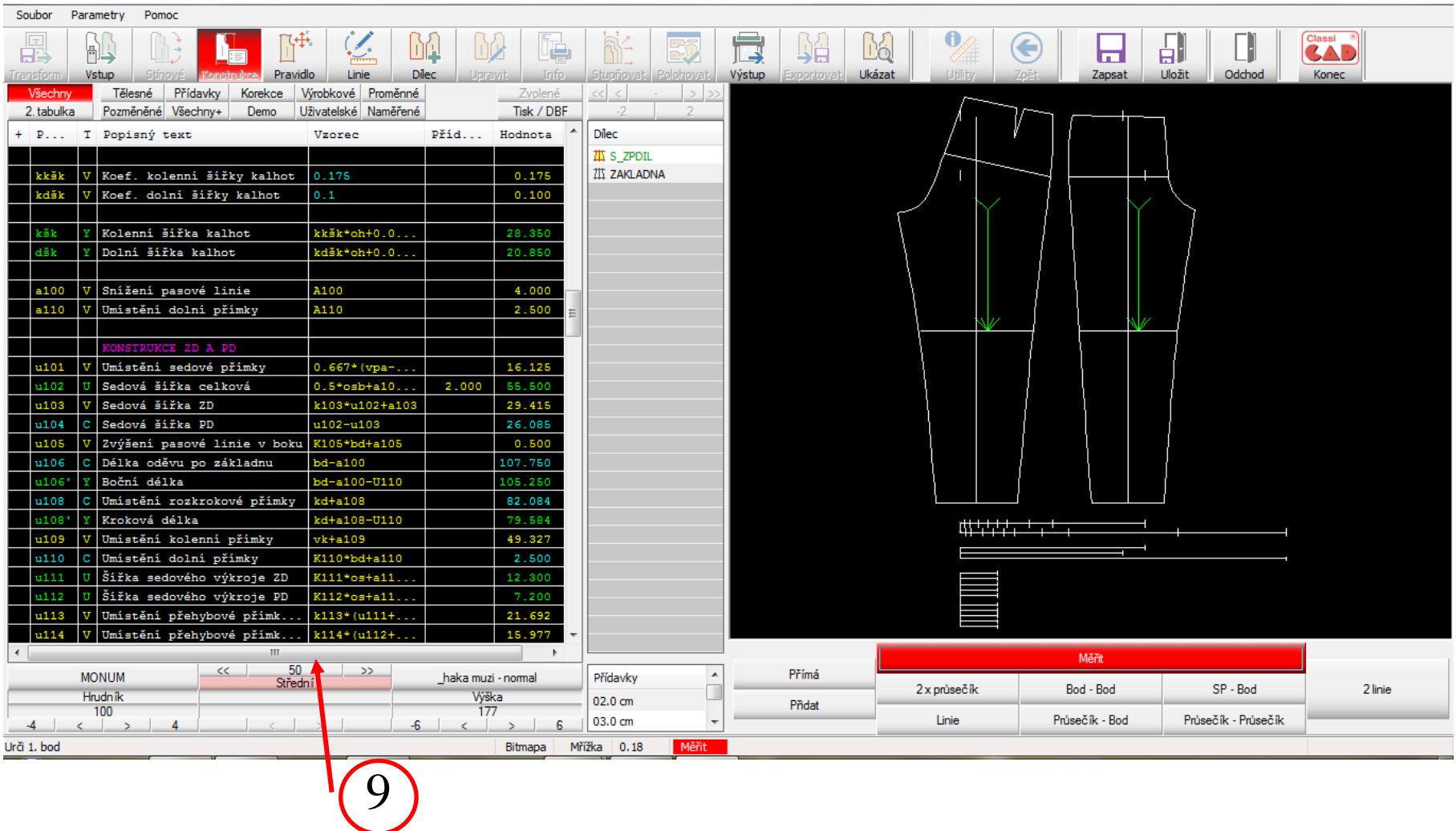

#### **Tvorba vlastní velikostní řady**

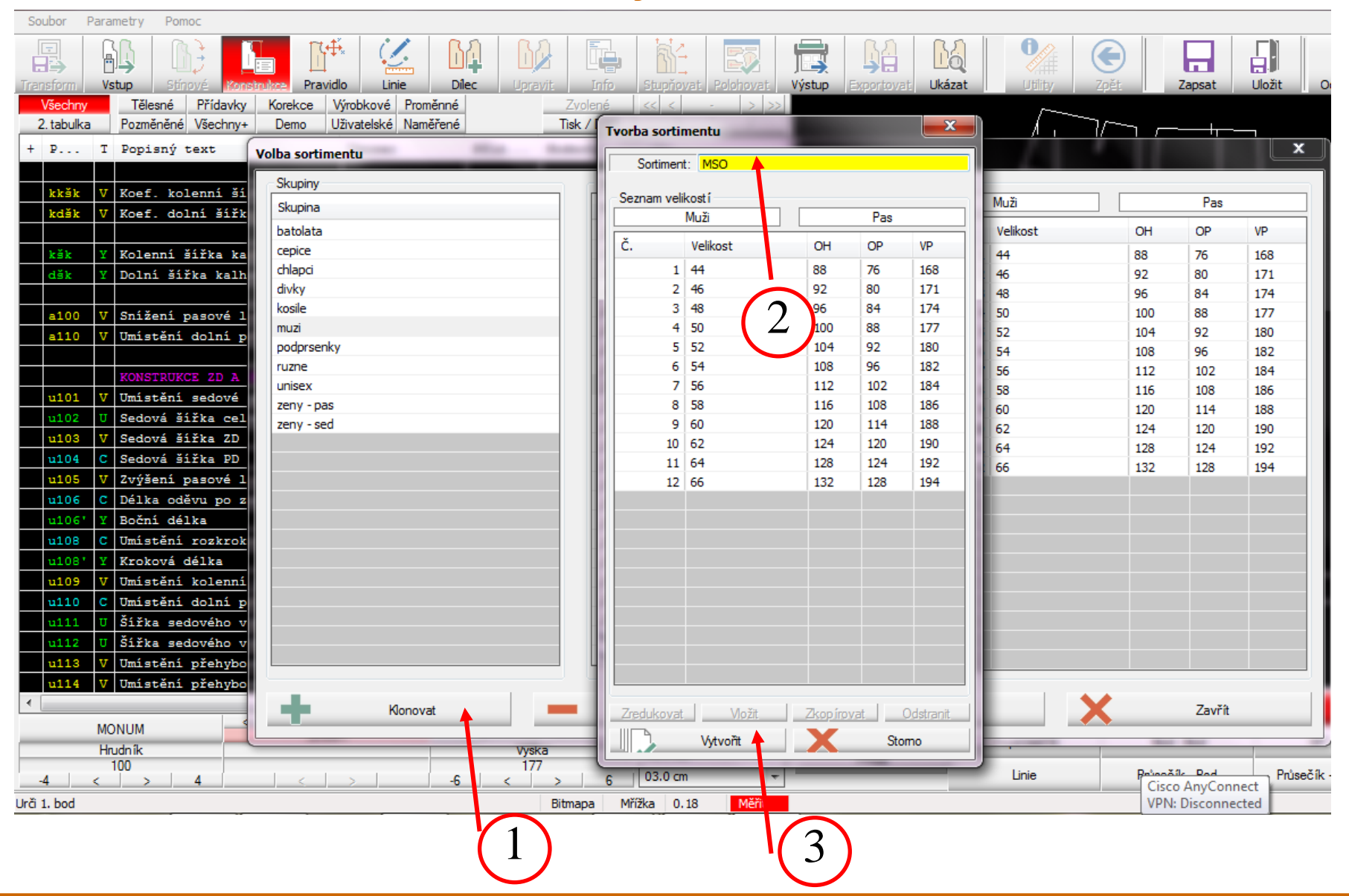

#### **Zvolení vlastní velikostní řady**

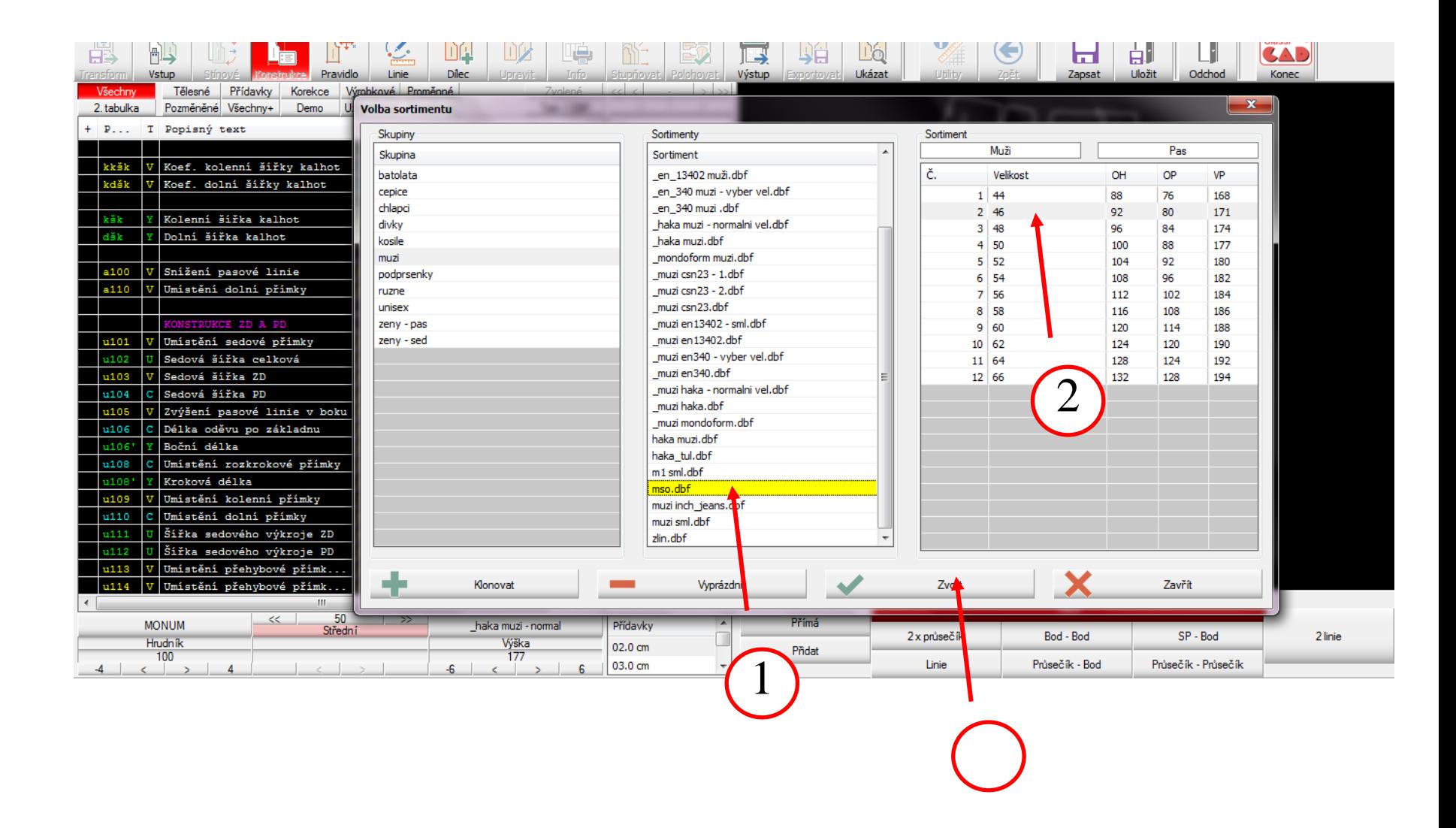

# **Příklad: Forma tvorby technické dokumentace k hotovému výrobku**

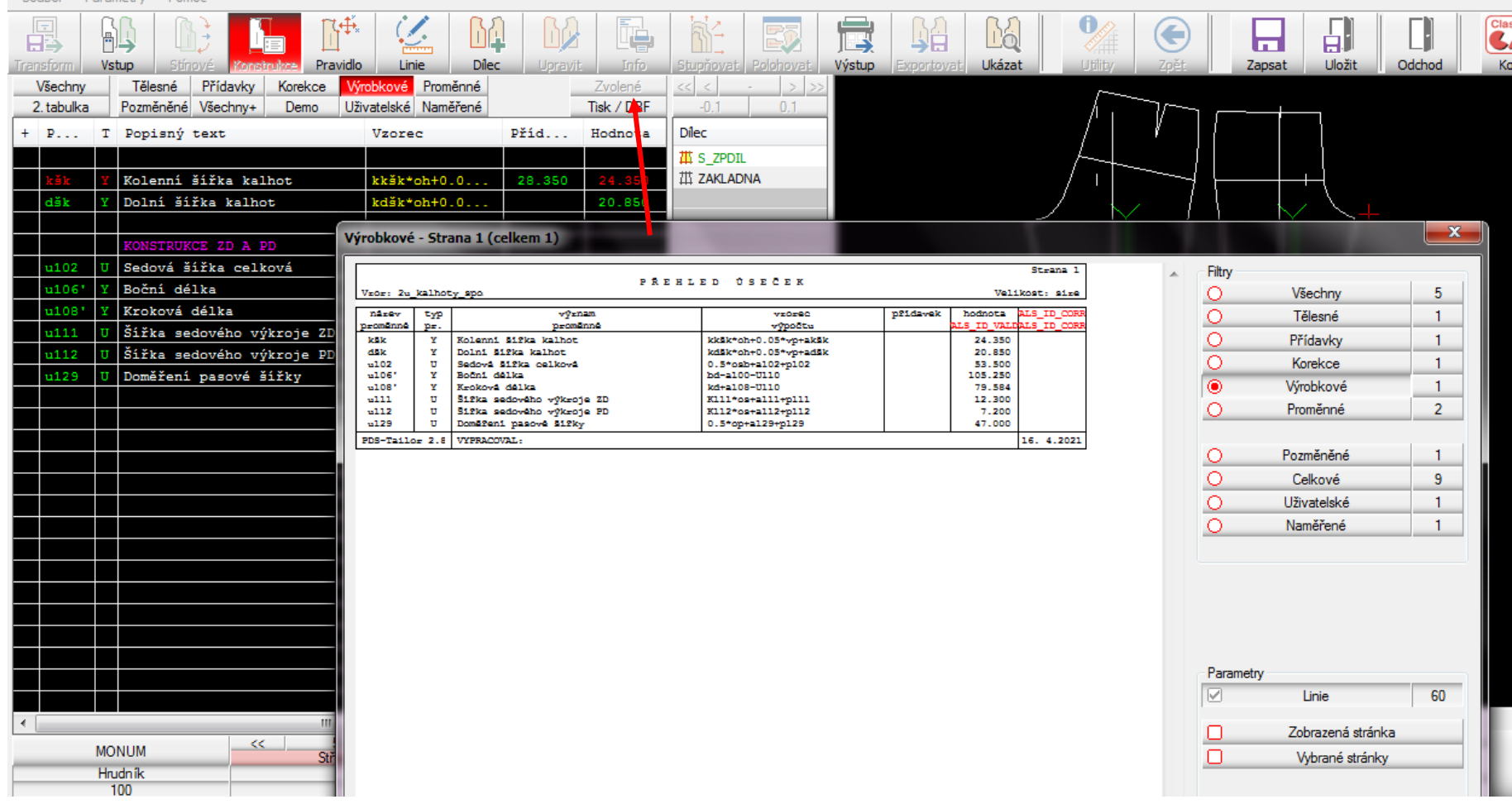

Coubor Daramateur

#### **Modifikace zvoleného rozměru hotového výrobku**

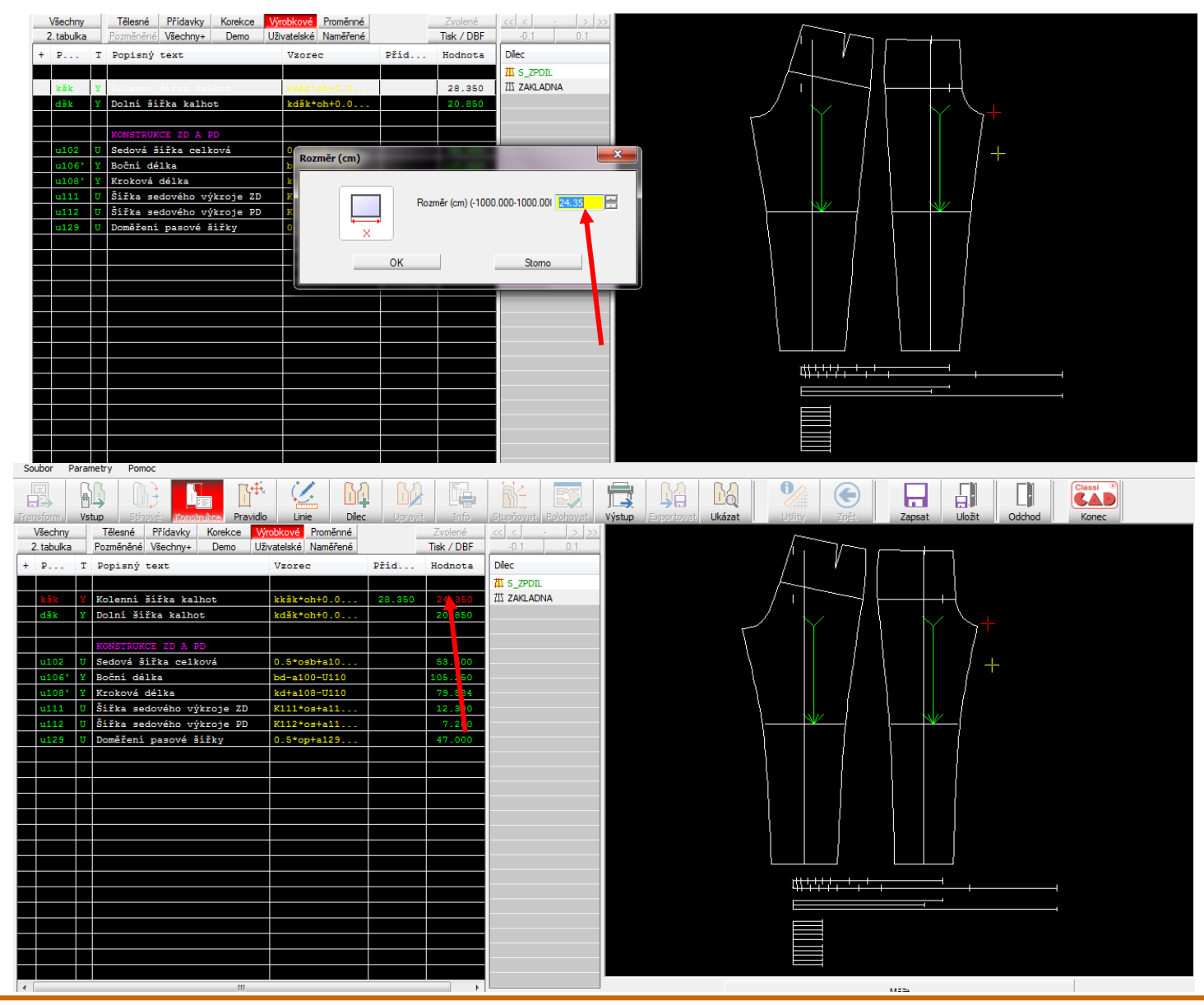

#### **Příklad modifikace zvoleného rozměru hotového výrobku**

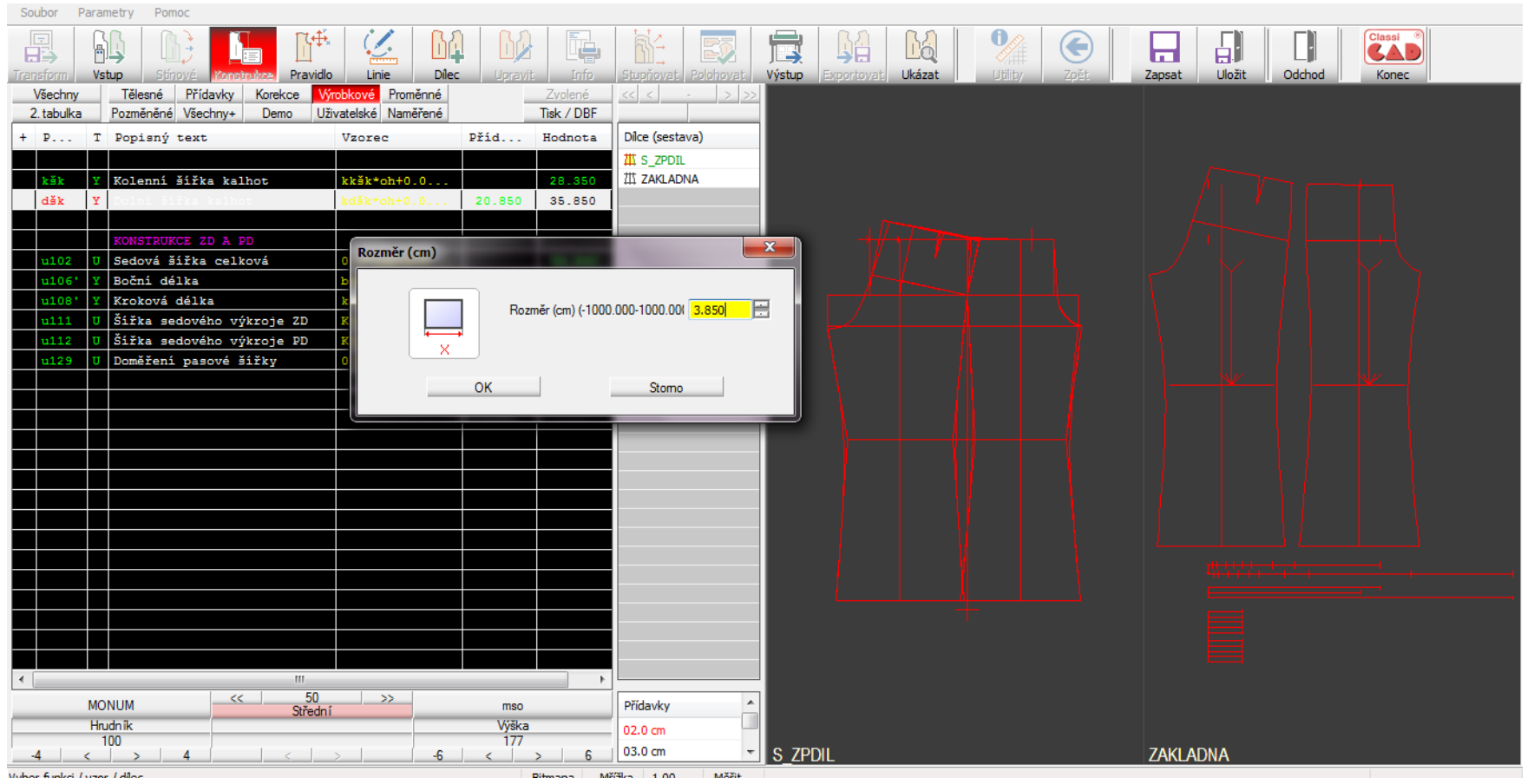

# 3. Modelování

Základní konstrukční sítě představují pouze výchozí linie jednotlivých výrobků, které je potřebné doplnit o členící a dělicí a další vlastní konstrukční linie. Tyto budou následně představovat základ pro tvorbu vlastních dílů střihu. Je možné doplnit také linie pro další vybavení výrobku, jako jsou kapsy, pásky, manžety a pod.

Pro tvorbu nových linií je systém PDSTailor XQ opatřen sadou funkcí, splňujících speciální požadavky oděvní konstrukce. Pro větší přehlednost jsou různé typy linií (členěné podle způsobu vytvoření a nebo podle způsobu chování se při stupňování) barevně odlišeny, aby uživatel při prvním pohledu na vzor měl jasný přehled o chování jednotlivých zobrazených linií. Také je možné pro větší přehlednost jednotlivých sítí, nepotřené linie tzv. zmrazit, tedy učinit dočasně neviditelnými. Vytvořené linie je možné dále podle potřeby upravovat nebo tvarovat.

Pro snazší tvarování linií je jedním z typů linií tzv. Bézierova křivka, která umožňuje efektivní způsob modelování bez komplikovaných nástrojů a definic. Vytvářené linie si stále pamatují na základě jakých linií a úseků byly vytvořeny, a tak při stupňování není nutné definovat, jakým způsobem se mají doplněné tvary stupňovat, neboť stupňování automaticky kopíruje zdrojové úseky (typickým představitelem je např. pásek odvozený od horního okraje jednotlivých částí kalhot).

# *Studijní literatura:*

Zdroj: https://www.classicad.cz/